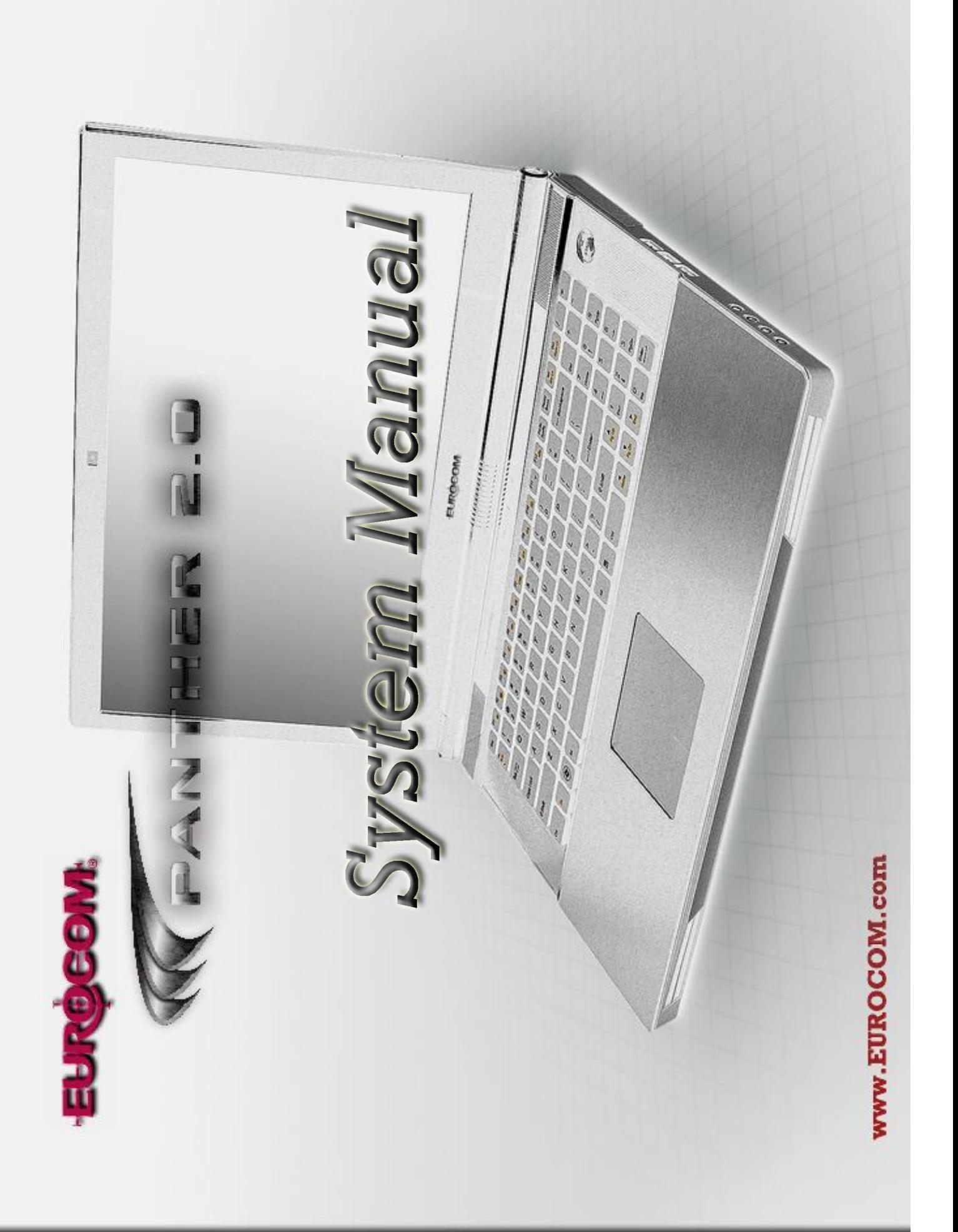

## Chapter 2: Disassembly **Chapter 2: Disassembly**

## Overview

This chapter provides step-by-step instructions for disassembling the  $X7200$  series notebook's parts and subsystems. This chapter provides step-by-step instructions for disassembling the *X7200* series notebook's parts and subsystems. When it comes to reassembly, reverse the procedures (unless otherwise indicated). When it comes to reassembly, reverse the procedures (unless otherwise indicated).

We suggest you completely review any procedure before you take the computer apart. We suggest you completely review any procedure before you take the computer apart.

Procedures such as upgrading/replacing the RAM, optical device and hard disk are included in the User's Manual but are Procedures such as upgrading/replacing the RAM, optical device and hard disk are included in the User's Manual but are repeated here for your convenience. repeated here for your convenience. To make the disassembly process easier each section may have a box in the page margin. Information contained under<br>A creation of the disassembly process easier each section may have a box in the page margin. Information c lists the relevant parts you will have after the disassembly process is complete. Note: The parts listed will be for the disassembly procedure listed ONLY, and not any previous disassembly step(s) required. Refer to the part list for the previ-<br>ous disassembly procedure. The amount of screws you should be left with will be listed here also. To make the disassembly process easier each section may have a box in the page margin. Information contained under lists the relevant parts you will have after the disassembly process is complete. **Note**: The parts listed will be for the disassembly procedure listed ONLY, and not any previous disassembly step(s) required. Refer to the part list for the previthe figure  $\#$  will give a synopsis of the sequence of procedures involved in the disassembly procedure. A box with a  $\lambda$ the figure # will give a synopsis of the sequence of procedures involved in the disassembly procedure. A box with a ous disassembly procedure. The amount of screws you should be left with will be listed here also.

A box with a  $\mathscr{P}$  will also provide any possible helpful information. A box with a  $\partial \tilde{\mathcal{L}}$  contains warnings. A box with a  $\mathscr N$  will also provide any possible helpful information. A box with a  $\mathbb Z$   $\mathbb X$  contains warnings.

An example of these types of boxes are shown in the sidebar. An example of these types of boxes are shown in the sidebar.

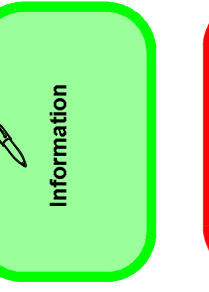

## Warning

NOTE: All disassembly procedures assume that the system is turned OFF, and disconnected from any power supply (the **NOTE**: All disassembly procedures assume that the system is turned **OFF**, and disconnected from any power supply (the battery is removed too). battery is removed too).

## Maintenance Tools

The following tools are recommended when working on the notebook PC: The following tools are recommended when working on the notebook PC:

- 
- M3 Philips-head screwdriver<br>M2.5 Philips-head screwdriver (magnetized)<br>M2 Philips-head screwdriver
	- - Small flat-head screwdriver
			- Pair of needle-nose pliers<br>Anti-static wrist-strap
				-

## Connections

Connections within the computer are one of four types: Connections within the computer are one of four types:

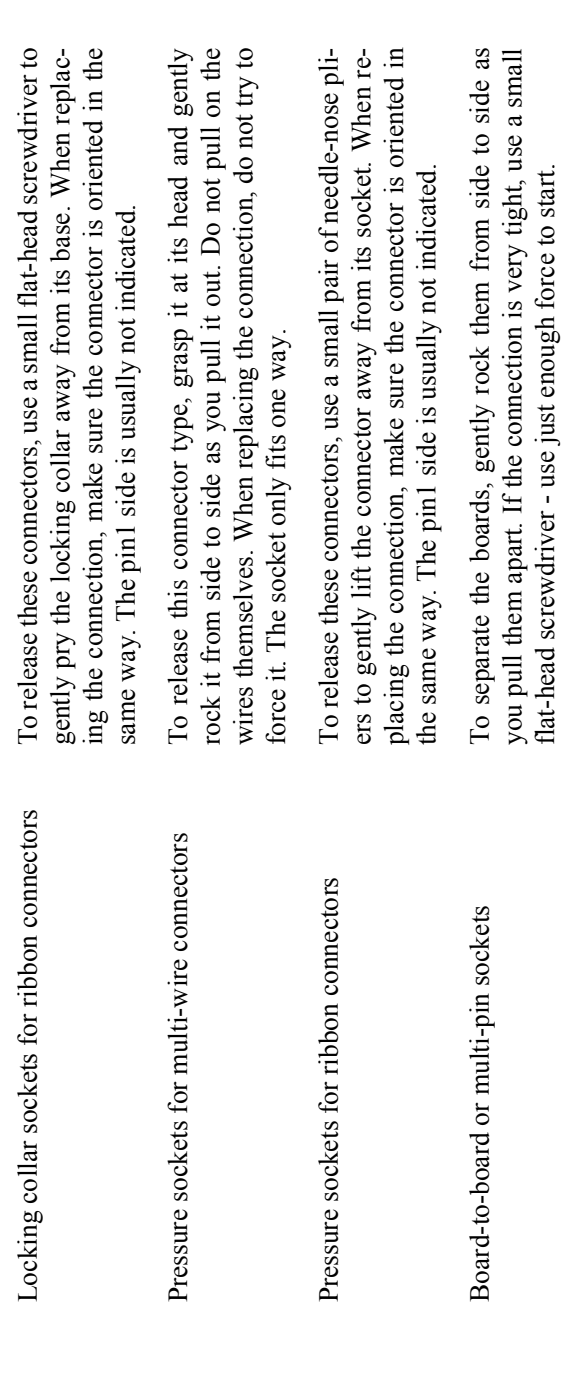

flat-head screwdriver - use just enough force to start.

Power Safety Warning

## **Maintenance Precautions**

The following precautions are a reminder. To avoid personal injury or damage to the computer while performing a re-The following precautions are a reminder. To avoid personal injury or damage to the computer while performing a removal and/or replacement job, take the following precautions: moval and/or replacement job, take the following precautions:

- 1. **Don't drop it**. Perform your repairs and/or upgrades on a stable surface. If the computer falls, the case and other Don't drop it. Perform your repairs and/or upgrades on a stable surface. If the computer falls, the case and other components could be damaged. components could be damaged.  $\div$ 
	- Don't overheat it. Note the proximity of any heating elements. Keep the computer out of direct sunlight. 2. **Don't overheat it**. Note the proximity of any heating elements. Keep the computer out of direct sunlight.
	- netic fields. These can hinder proper performance and damage components and/or data. You should also monitor netic fields. These can hinder proper performance and damage components and/or data. You should also monitor Avoid interference. Note the proximity of any high capacity transformers, electric motors, and other strong mag-3. **Avoid interference**. Note the proximity of any high capacity transformers, electric motors, and other strong mag-പ് ത്
- 4. **Keep it dry**. This is an electrical appliance. If water or any other liquid gets into it, the computer could be badly Keep it dry. This is an electrical appliance. If water or any other liquid gets into it, the computer could be badly the position of magnetized tools (i.e. screwdrivers). the position of magnetized tools (i.e. screwdrivers).  $\vec{r}$ 
	- •Before removing or servicing any part from the computer, turn the computer off and detach any power supplies. damaged.<br>**Be careful with power**. Avoid accidental shocks, discharges or explosions. 5. **Be careful with power**. Avoid accidental shocks, discharges or explosions. ယ္ပ
- When you want to unplug the power cord or any cable/wire, be sure to disconnect it by the plug head. Do not pull on the wire. Peripherals - Turn off and detach any peripherals. 6. **Peripherals** – Turn off and detach any peripherals.
- Before handling any part in the computer, discharge any static electricity inside the computer. When handling a printed circuit board, do not use gloves or other materials which allow static electricity buildup. We suggest that Before handling any part in the computer, discharge any static electricity inside the computer. When handling a printed circuit board, do not use gloves or other materials which allow static electricity buildup. We suggest that 7. **Beware of static discharge**. ICs, such as the CPU and main support chips, are vulnerable to static electricity. Beware of static discharge. ICs, such as the CPU and main support chips, are vulnerable to static electricity. you use an anti-static wrist strap instead. you use an anti-static wrist strap instead.  $\ddot{\circ}$   $\ddot{\sim}$
- Beware of corrosion. As you perform your job, avoid touching any connector leads. Even the cleanest hands pro-8. **Beware of corrosion**. As you perform your job, avoid touching any connector leads. Even the cleanest hands produce oils which can attract corrosive elements. duce oils which can attract corrosive elements.  $\infty$ 
	- 9. **Keep your work environment clean**. Tobacco smoke, dust or other air-born particulate matter is often attracted Keep your work environment clean. Tobacco smoke, dust or other air-born particulate matter is often attracted to charged surfaces, reducing performance. to charged surfaces, reducing performance. တ
- 10. **Keep track of the components**. When removing or replacing any part, be careful not to leave small parts, such as Keep track of the components. When removing or replacing any part, be careful not to leave small parts, such as screws, loose inside the computer. screws, loose inside the computer. ç.

### Cleaning

Do not use volatile (petroleum distillates) or abrasive cleaners on any part of the computer. Do not use volatile (petroleum distillates) or abrasive cleaners on any part of the computer.Do not apply cleaner directly to the computer, use a soft clean cloth. Do not apply cleaner directly to the computer, use a soft clean cloth.

nected all peripherals and cables (including telephone lines). It is move your battery in order to prevent acci-Before you undertake dures, make sure that you have turned off the power, and disconadvisable to also rethe -eoud epenbah Aue dentally turning machine on.

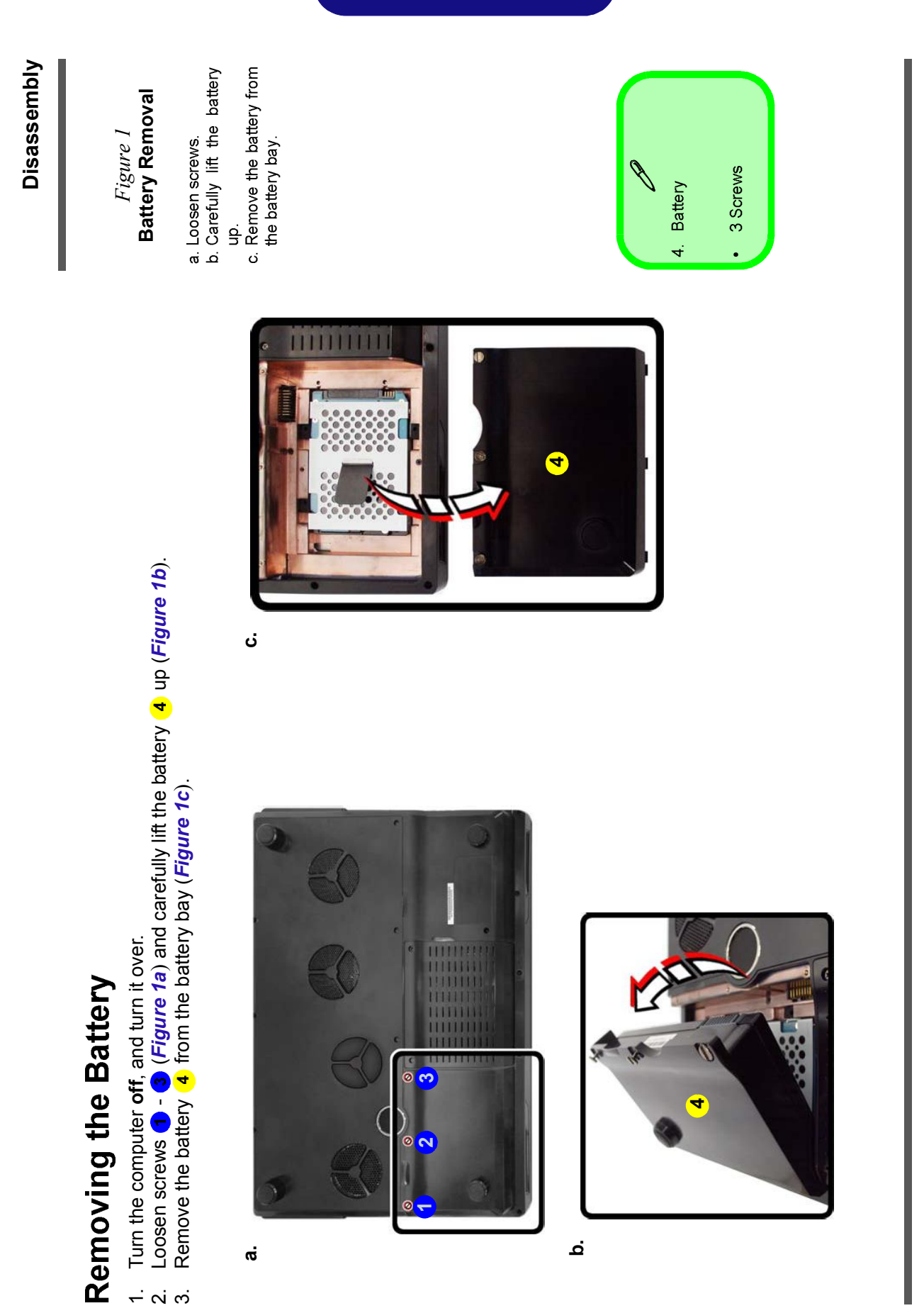

Removing the Battery 2 - 5 **Removing the Battery 2 - 5**

www.EUROCOM.com

### *Figure 8* **Keyboard Removal**

- a. Remove screws from the
- open the Lid/LCD, and 4.<br>carefully (a cable is conb. Turn the computer over, bottom of the computer.
	- the LED cover module) un-<br>snap up the LED cover<br>module from point  $\bigoplus$  on nected to the underside of the right.
		- Disconnect cable and re-<br>move the LED cover module.  $\ddot{\circ}$

## Removing the Keyboard

- Turn off the computer and remove the battery (page 2 5). 1. Turn **off** the computer and remove the battery (*page 2 - 5*).  $\overline{a}$
- Remove screws  $\bigcirc$   $\bigcirc$  from the bottom of the computer (Figure 8a). 2. Remove screws - from the bottom of the computer (*Figure 8a*). <u>ณ์</u> ต่
- 3. Turn the computer over, open the Lid/LCD, and carefully (a cable is connected to the underside of the LED cover Turn the computer over, open the Lid/LCD, and carefully (a cable is connected to the underside of the LED cover module) unsnap up the LED cover module from point  $\overline{4}$  on the right (Figure 8b). module) unsnap up the LED cover module from point  $\bigcirc$  on the right (*Figure 8b*). Disconnect cable **6** and remove the LED cover module **6** (Figure 8c). 4. Disconnect cable and remove the LED cover module (*Figure 8c*).

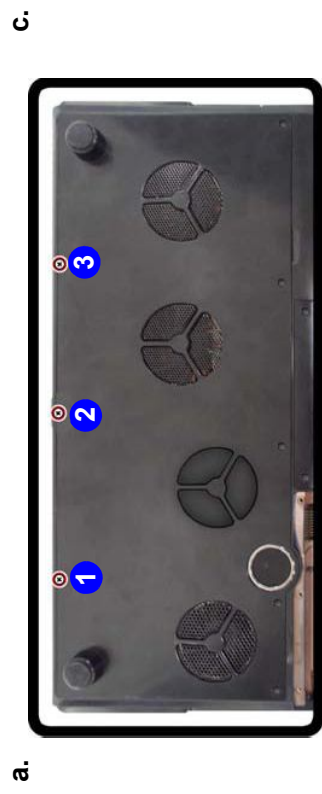

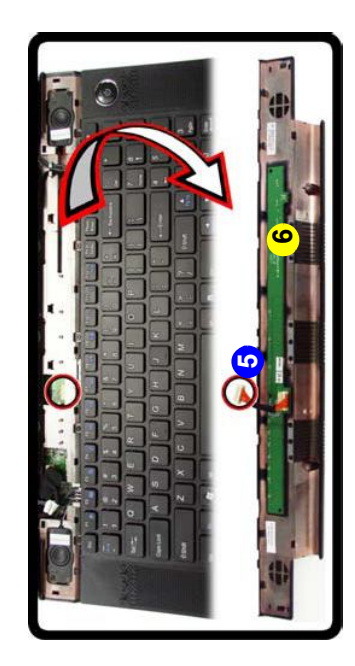

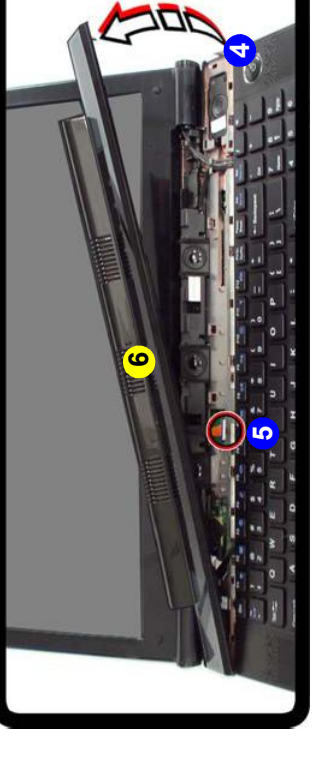

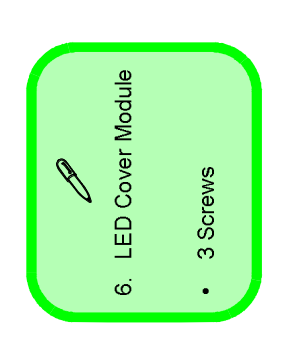

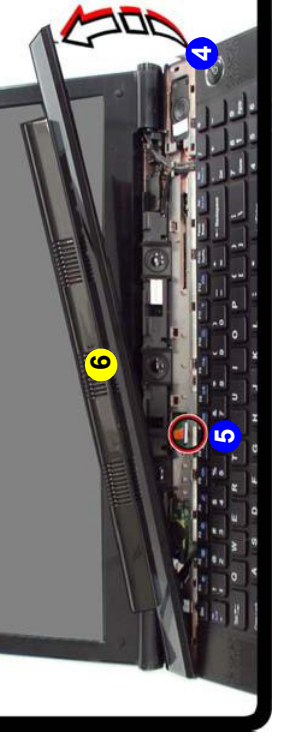

## 2 - 12 Removing the Keyboard<br>WWW.EUROCOM.com **2 - 12 Removing the Keyboard**

**b.**

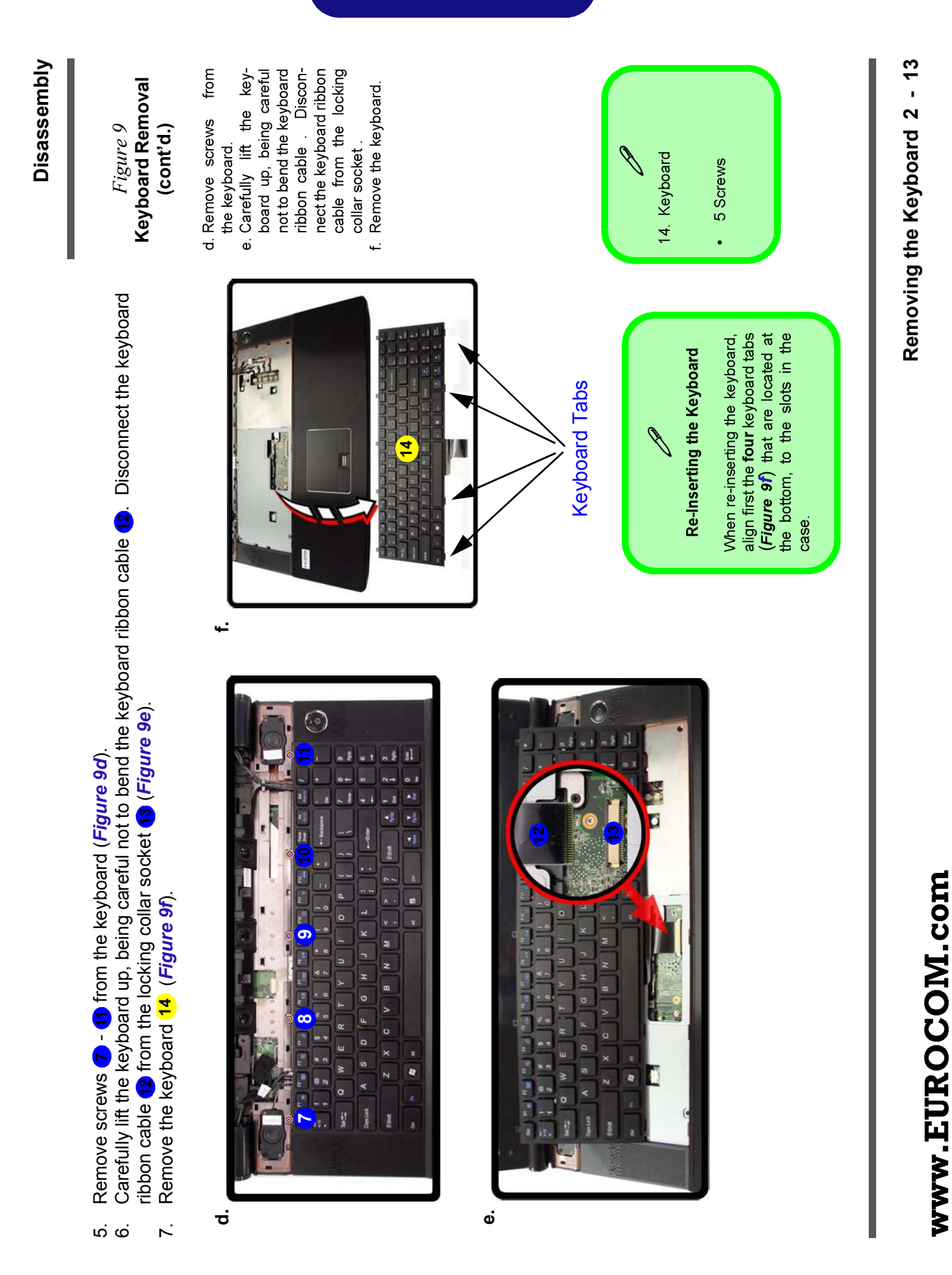

- *Figure 10* **Keyboard Removal (cont'd.)**
- shielding plate.<br>h. Lift the keyboard g Remove screws<br>from the keyboard
	- shielding plate up in<br>the direction of the arrow.
- Remove the key-<br>board shielding plate. ίm,

- 8. Remove screws  $\overline{\bullet}$   $\overline{\bullet}$  from the keyboard shielding plate 18 (Figure 10g).<br>9. Lift the keyboard shielding plate up in the direction of the arrow  $\overline{\bullet}$  (Figure 10h).<br>10. Remove the keyboard shielding plate 1 9. Lift the keyboard shielding plate up in the direction of the arrow (*Figure 10h*). 8. Remove screws - from the keyboard shielding plate (*Figure 10g*).
	- 10. Remove the keyboard shielding plate (*Figure 10i*).

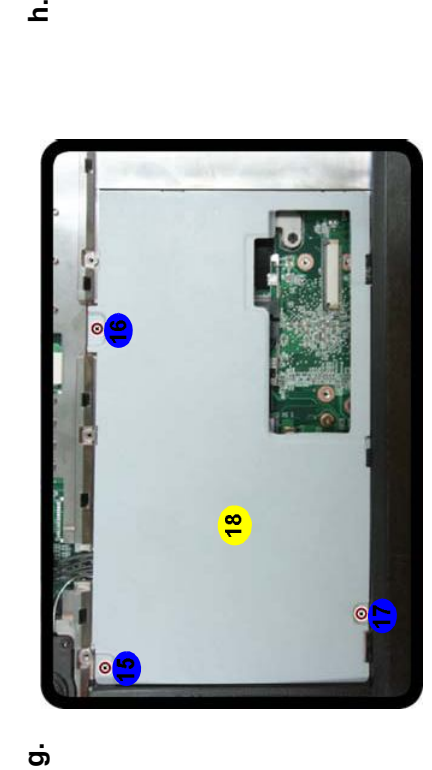

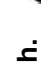

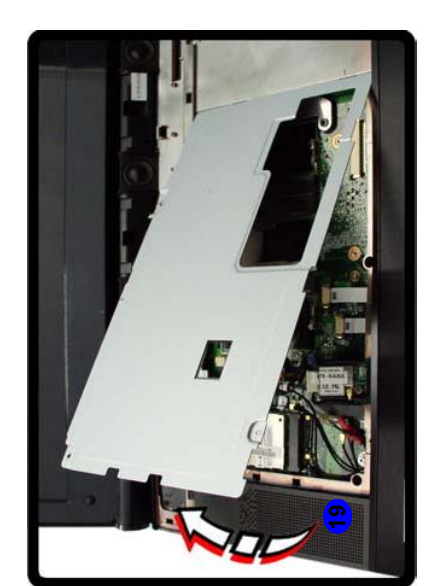

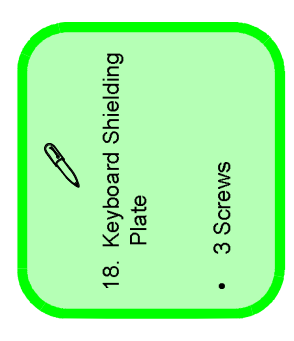

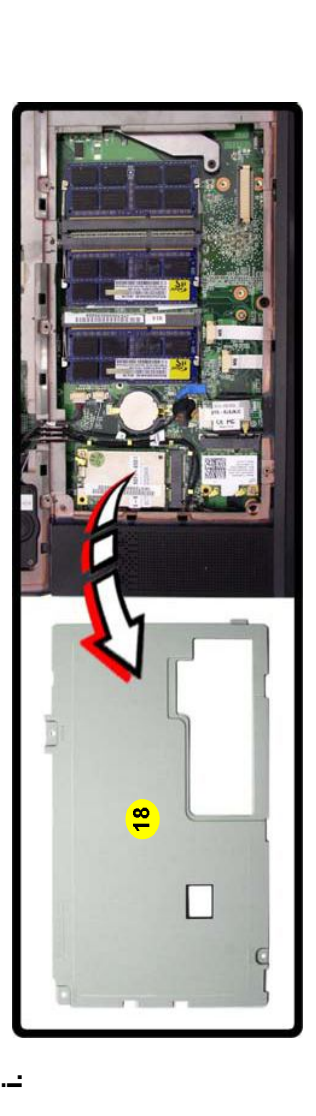

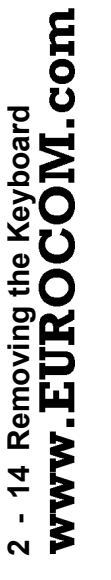

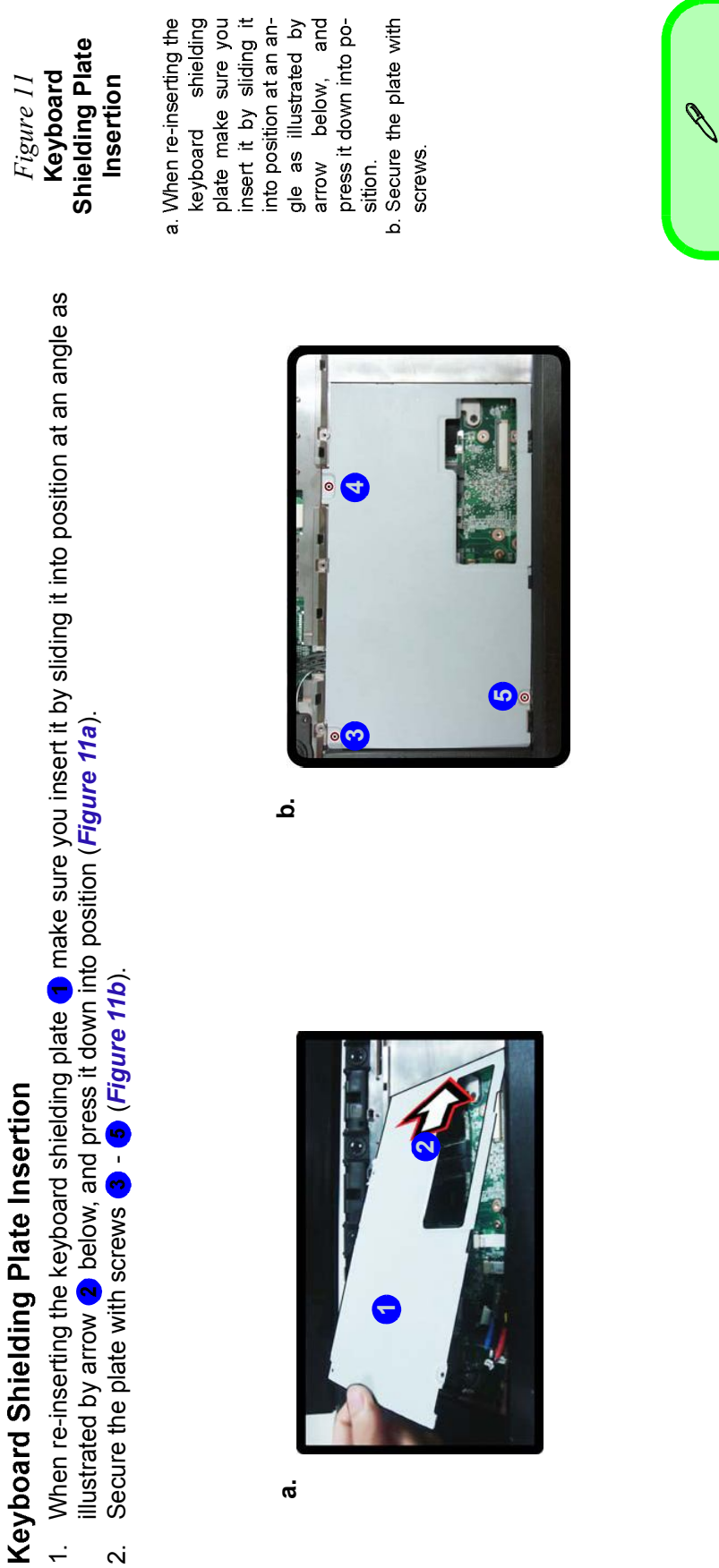

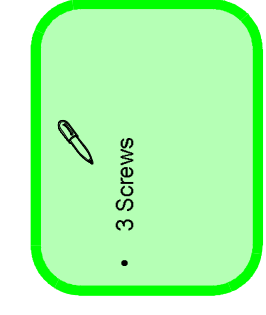

#### *Figure 14*  **RAM Module Removal**

- a. The RAM modules will be visible at<br>points 1 - 3.
- b. Gently pull the two release latches on the sides of the memory socket in the direction indicat
- pop-up, and you can c. The RAM module will ed by the arrows.
	- then remove it.

**a.**

#### **Contact Warning**  $\sum_{n=1}^{n}$

Be careful not to touch the metal pins on the edge. Even the cleanest hands have oils cles, and degrade the connecting which can attract partiperformodule's module's mance.

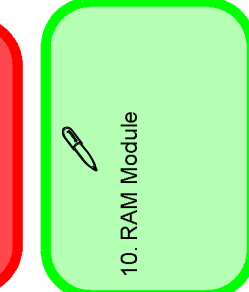

# Removing the System Memory (RAM)

ing DDR3 1066/1333MHz. The main memory can be expanded up to 12GB. The SO-DIMM modules supported are 1024MB, and 2048MB and DDRIII Modules. The total memory size is automatically detected by the POST routine once The computer has three memory sockets for 204 pin Small Outline Dual In-line Memory Modules (SO-DIMM) support-The computer has three memory sockets for 204 pin Small Outline Dual In-line Memory Modules (SO-DIMM) supporting DDR3 1066/1333MHz. The main memory can be expanded up to 12GB. The SO-DIMM modules supported are 1024MB, and 2048MB and **DDRIII** Modules. The total memory size is automatically detected by the POST routine once you turn on your computer. you turn on your computer.

## Memory Upgrade Process

- Turn off the computer, remove the battery (page 2 5) and the keyboard (page 2 9). 1. Turn **off** the computer, remove the battery (*page 2 - 5*) and the keyboard (*page 2 - 9*).
	- 2. The RAM modules will be visible at points (*Figure 14a*). **3** (Figure 14a) The RAM modules will be visible at points 1
- 3. Gently pull the two release latches (  $\overline{4}$   $\overline{9}$  ) on the sides of the memory socket in the direction indicated by the Gently pull the two release latches (4 - 9) on the sides of the memory socket in the direction indicated by the arrows (Figure 14b). arrows (*Figure 14b*). က်
	- The RAM module 10 will pop-up (Figure 14c), and you can then remove it. 4. The RAM module will pop-up (*Figure 14c*), and you can then remove it.

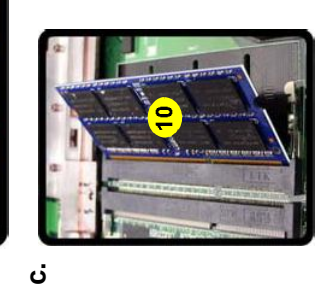

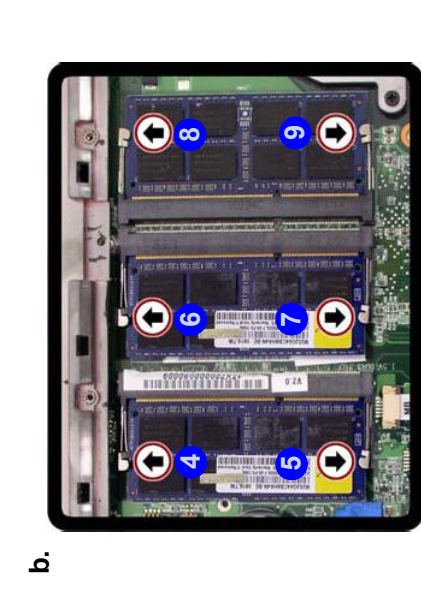

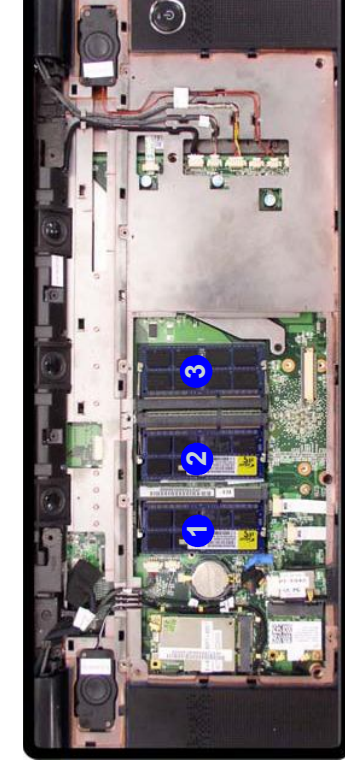

## 2 - 18 Removing the System Memory (RAM) **2 - 18 Removing the System Memory (RAM)** www.EUROCOM.com

- Pull the latches to release the second and third modules if necessary. 5. Pull the latches to release the second and third modules if necessary.
- Insert a new module holding it at about a 30° angle and fit the connectors firmly into the memory slot. 6. Insert a new module holding it at about a 30° angle and fit the connectors firmly into the memory slot. ι ωσίας.<br>Γενονότης
- The module's pin alignment will allow it to only fit one way. Make sure the module is seated as far into the slot as it 7. The module's pin alignment will allow it to only fit one way. Make sure the module is seated as far into the slot as it will go. DO NOT FORCE the module; it should fit without much pressure. will go. DO NOT FORCE the module; it should fit without much pressure.
	- Press the module in and down towards the mainboard until the slot levers click into place to secure the module. 8. Press the module in and down towards the mainboard until the slot levers click into place to secure the module.<br>Current of the term compared computer the mainboard until the slot levers click into place to secure the mo ထဲ တဲ
		- 9. Replace the bay cover and screws (**make sure you reconnect the fan cable before screwing down the bay**  Replace the bay cover and screws (make sure you reconnect the fan cable before screwing down the bay
			- **cover**).<br>10. Restart the computer to allow the BIOS to register the new memory configuration as it starts up. 10. Restart the computer to allow the BIOS to register the new memory configuration as it starts up.